# **A/B Testing**

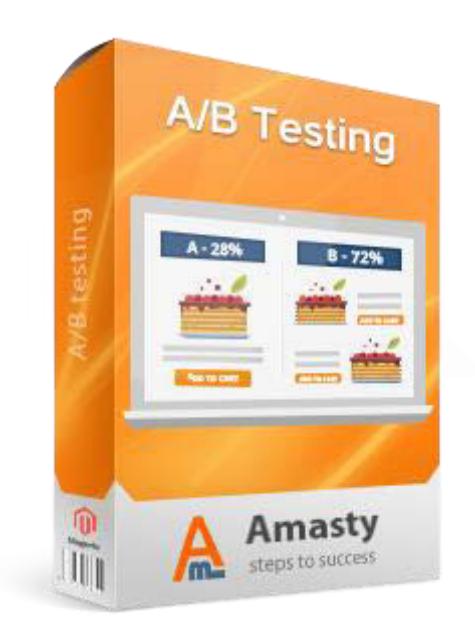

# **Magento Extension User Guide**

**Official extension page: A/B Testing**

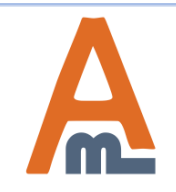

User Guide: A/B Testing

# **Table of contents:**

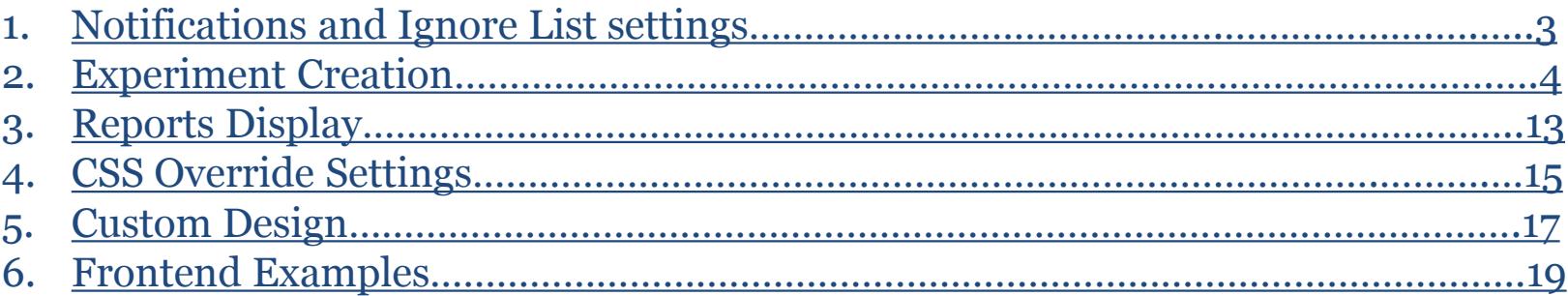

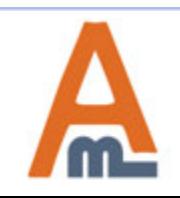

**To configure 'Admin notifications' and 'Ignore list' settings please go to System ->Configuration -> A/B Testing**

#### **1. Notifications and Ignore List settings**

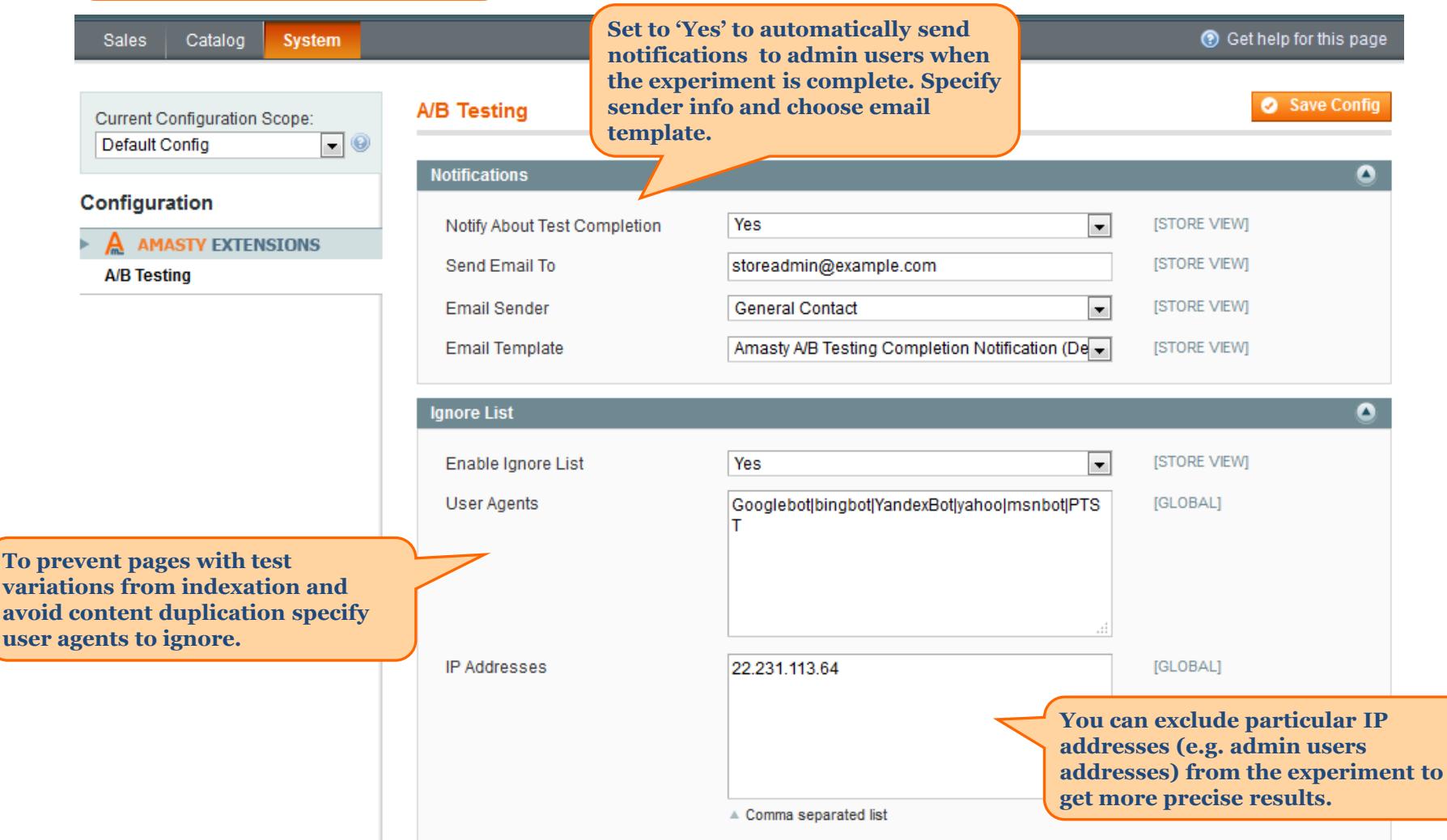

<span id="page-2-0"></span>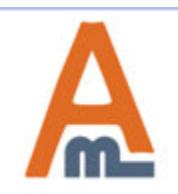

#### User Guide: A/B Testing

**To create a new test or check the results of running experiments please go to Sales -> A/B Testing**

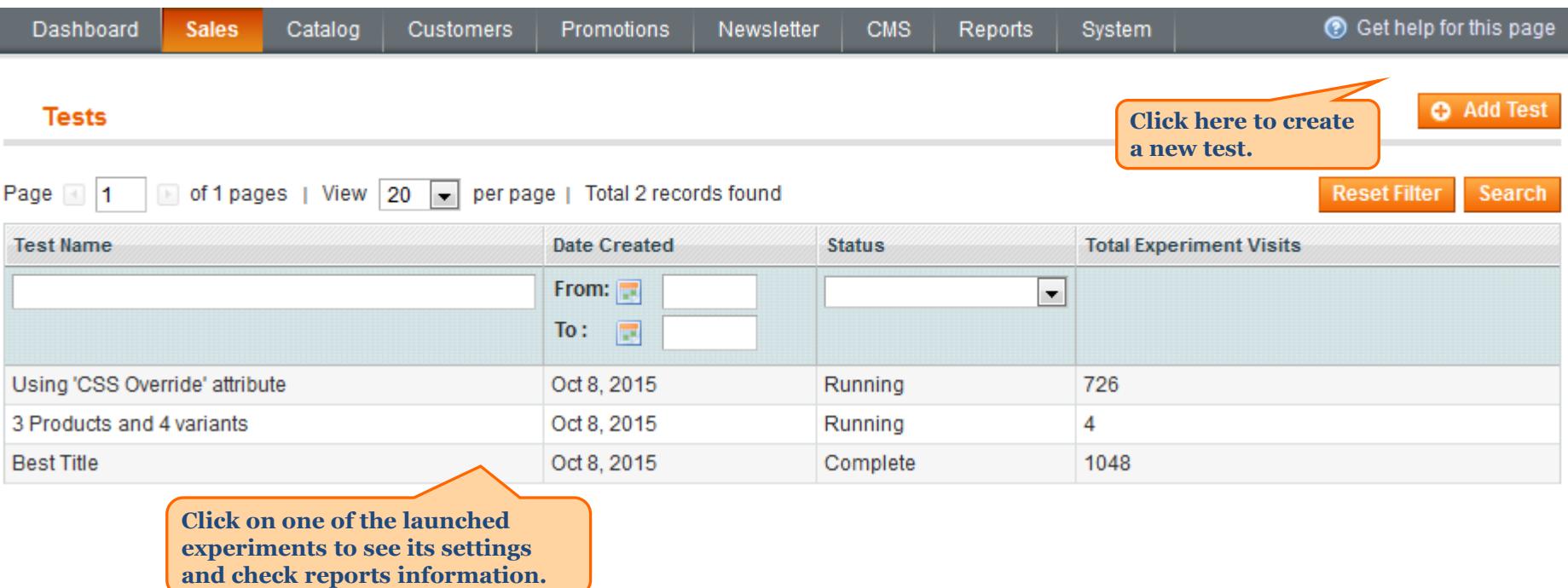

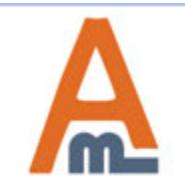

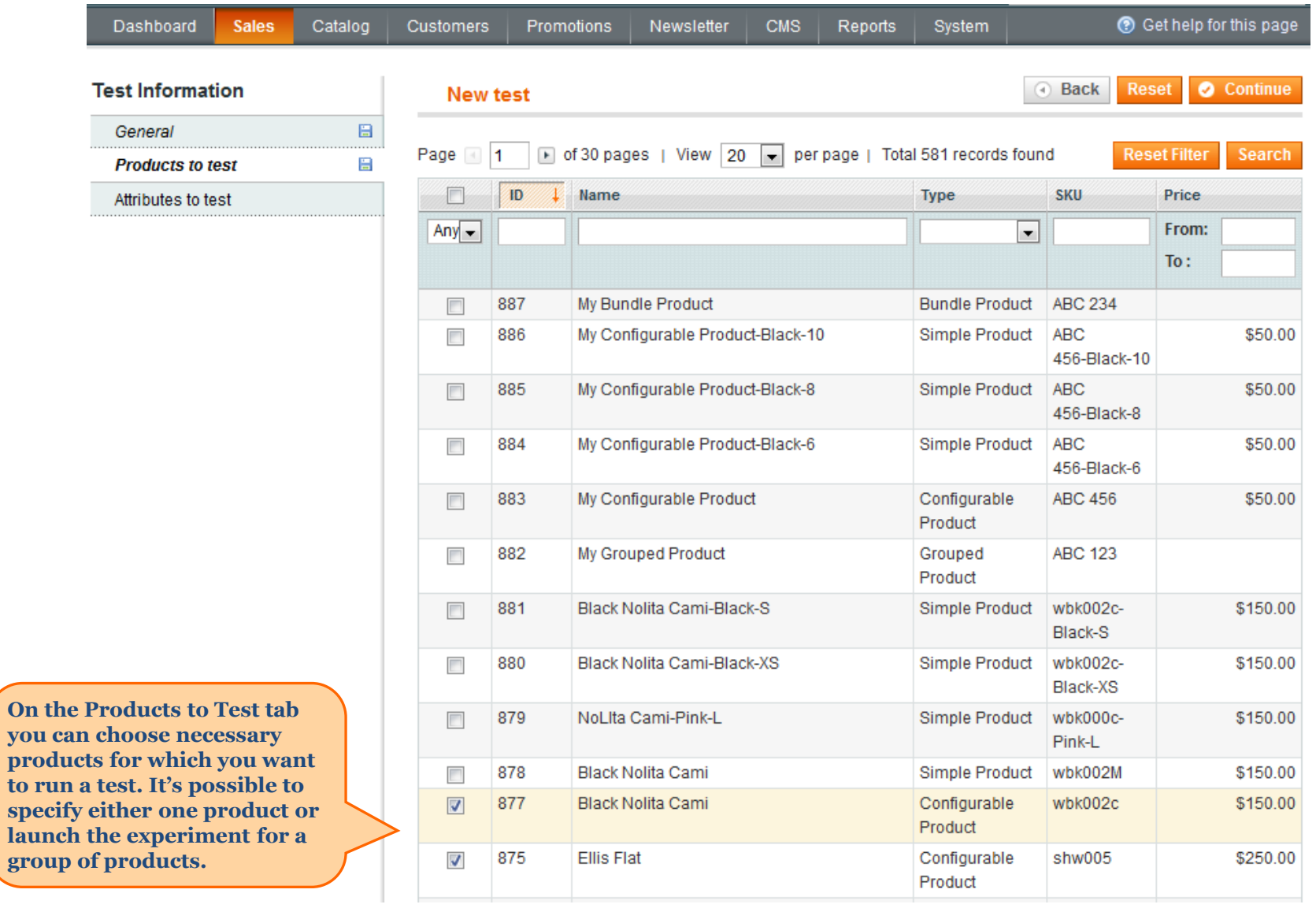

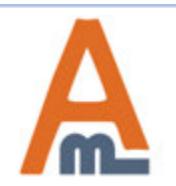

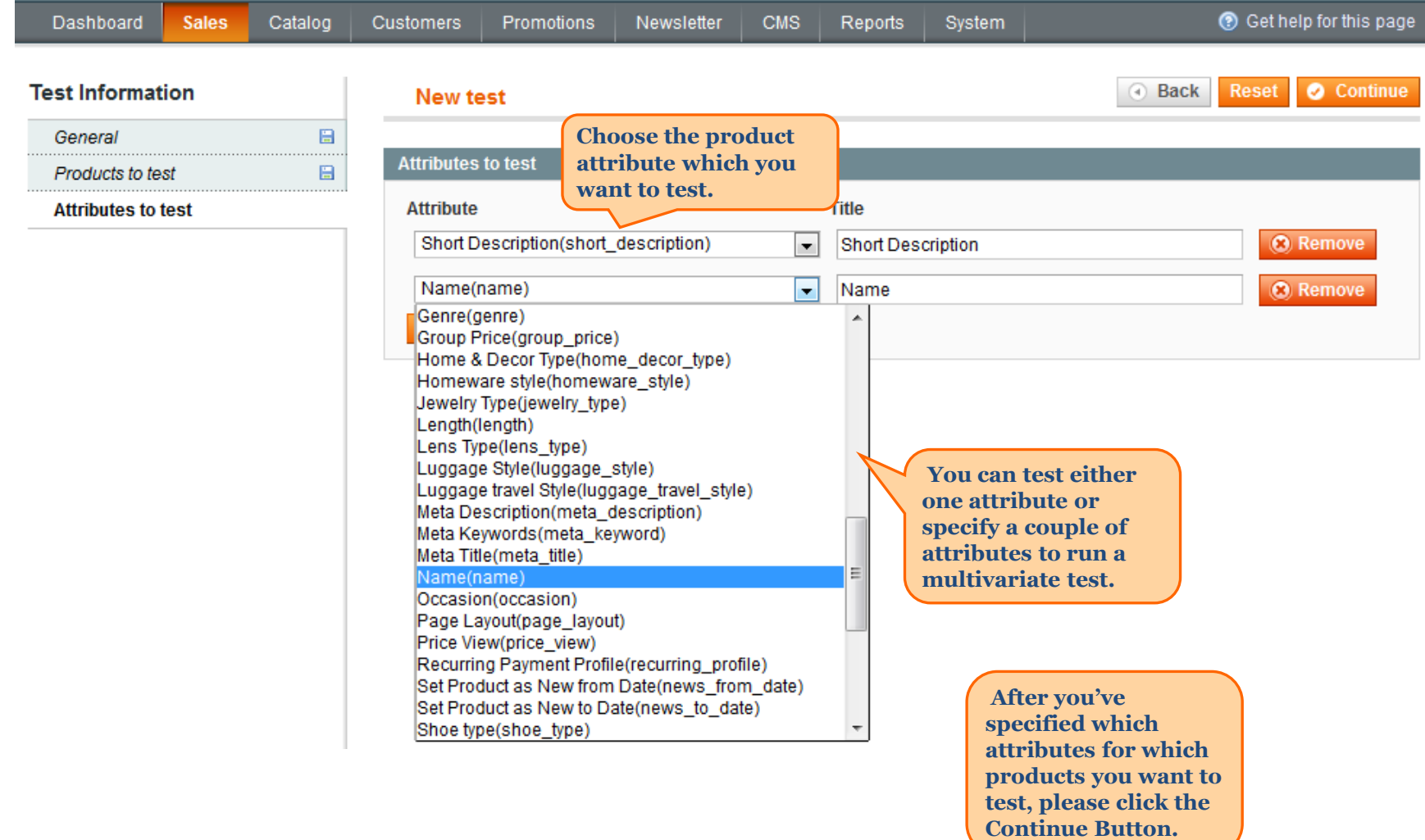

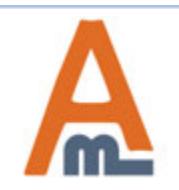

#### User Guide: A/B Testing

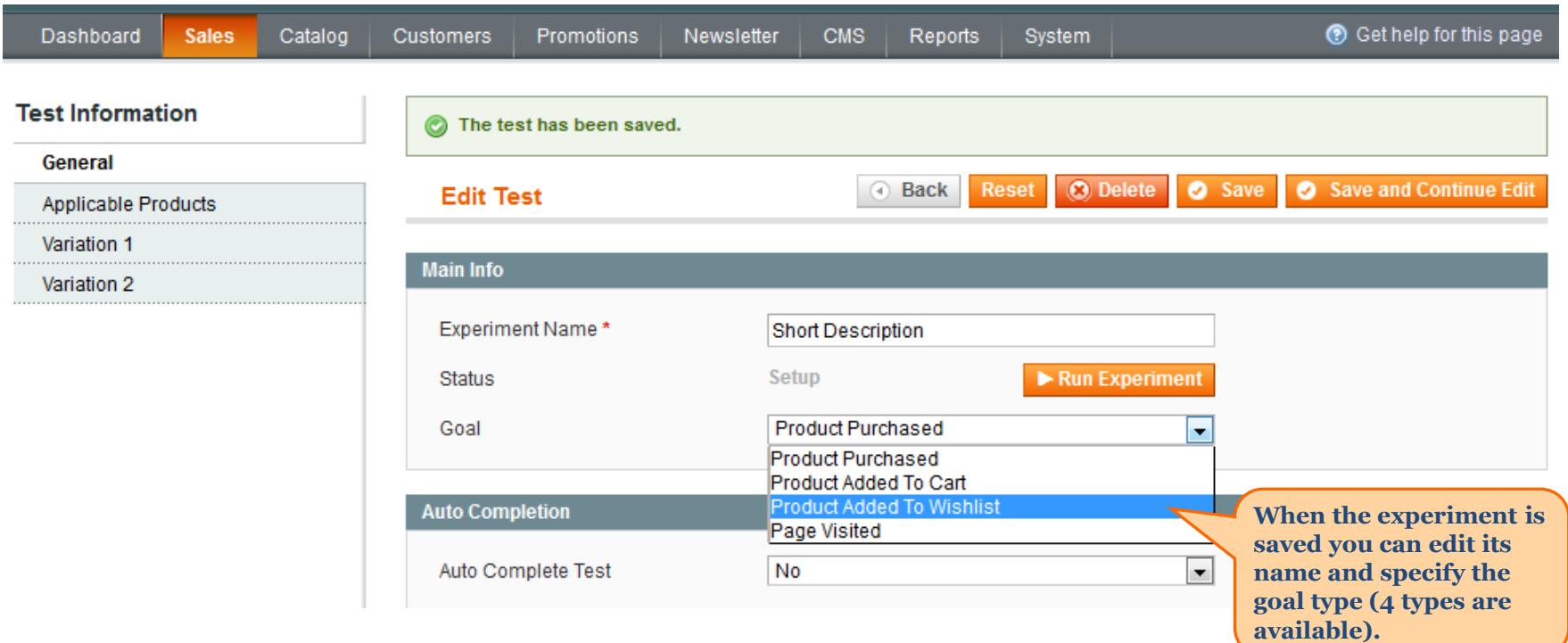

**NOTE: Click the Run Experiment button only after you specify Variations data.**

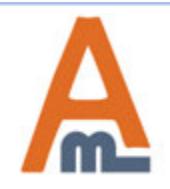

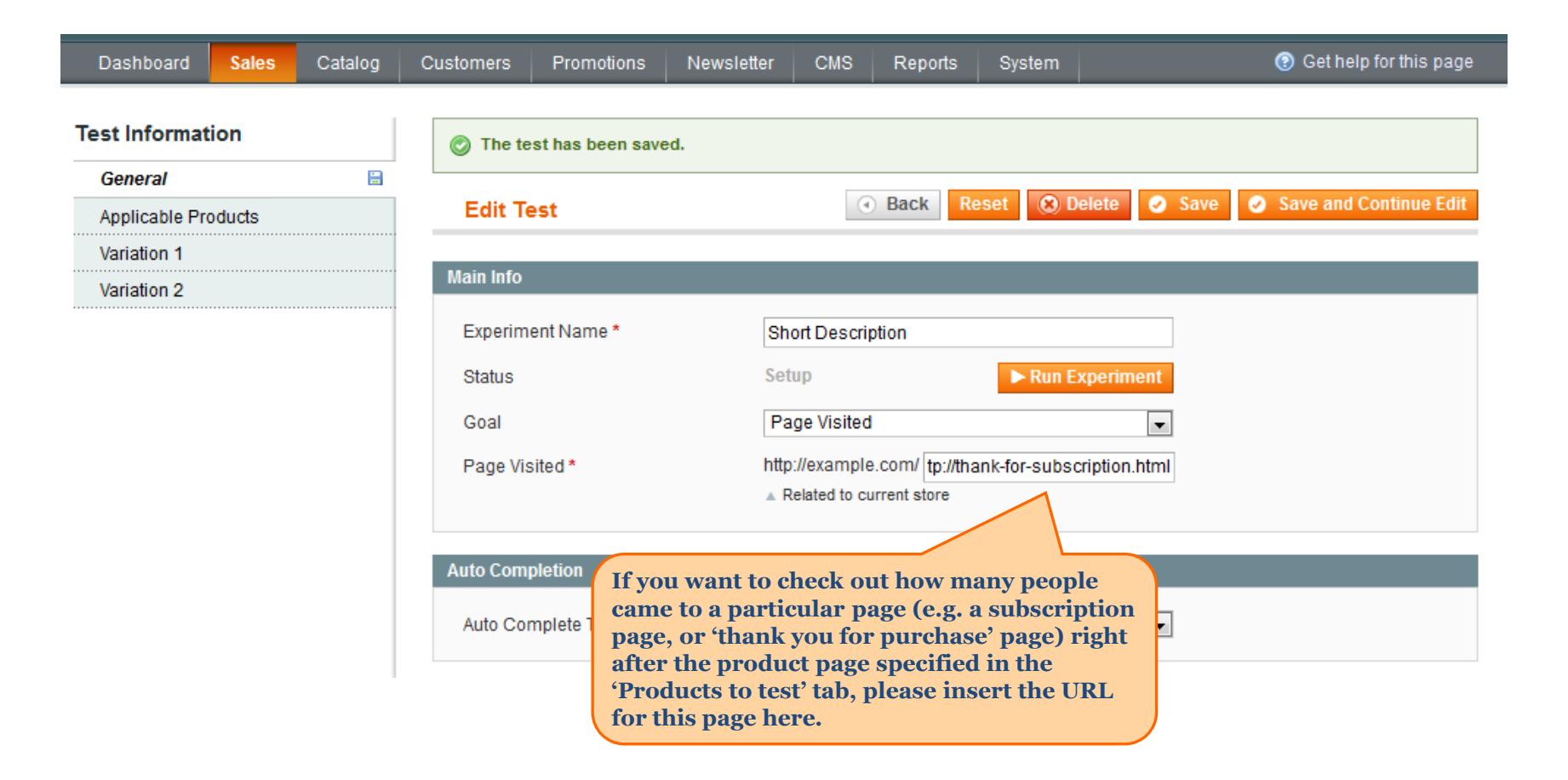

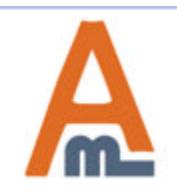

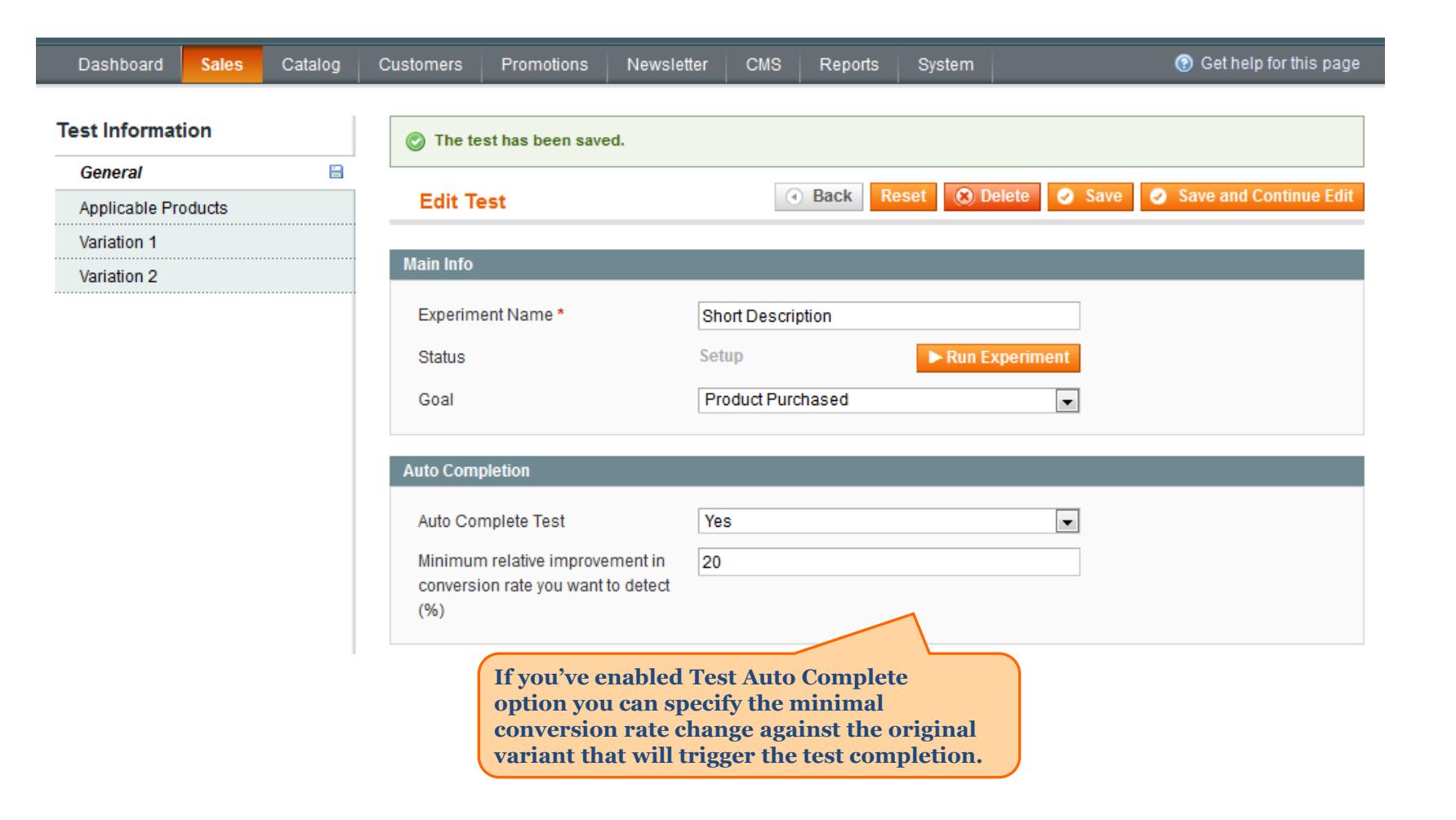

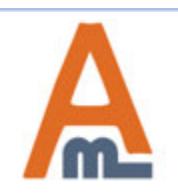

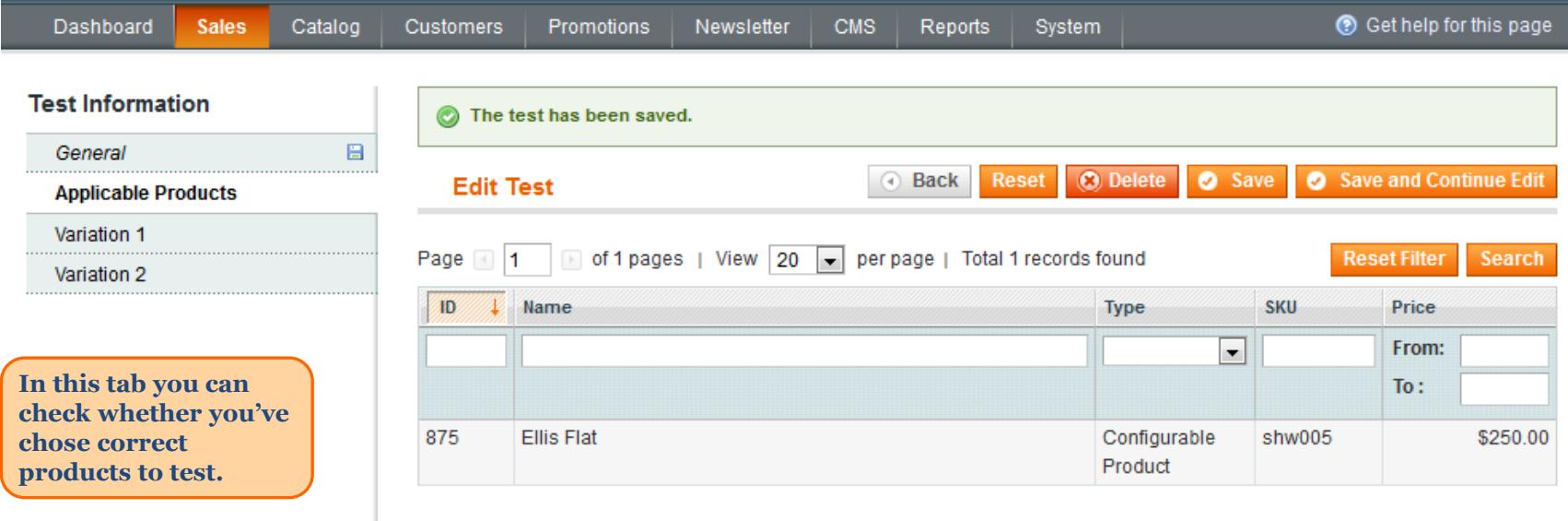

<span id="page-9-0"></span>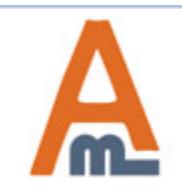

User Guide: A/B Testing

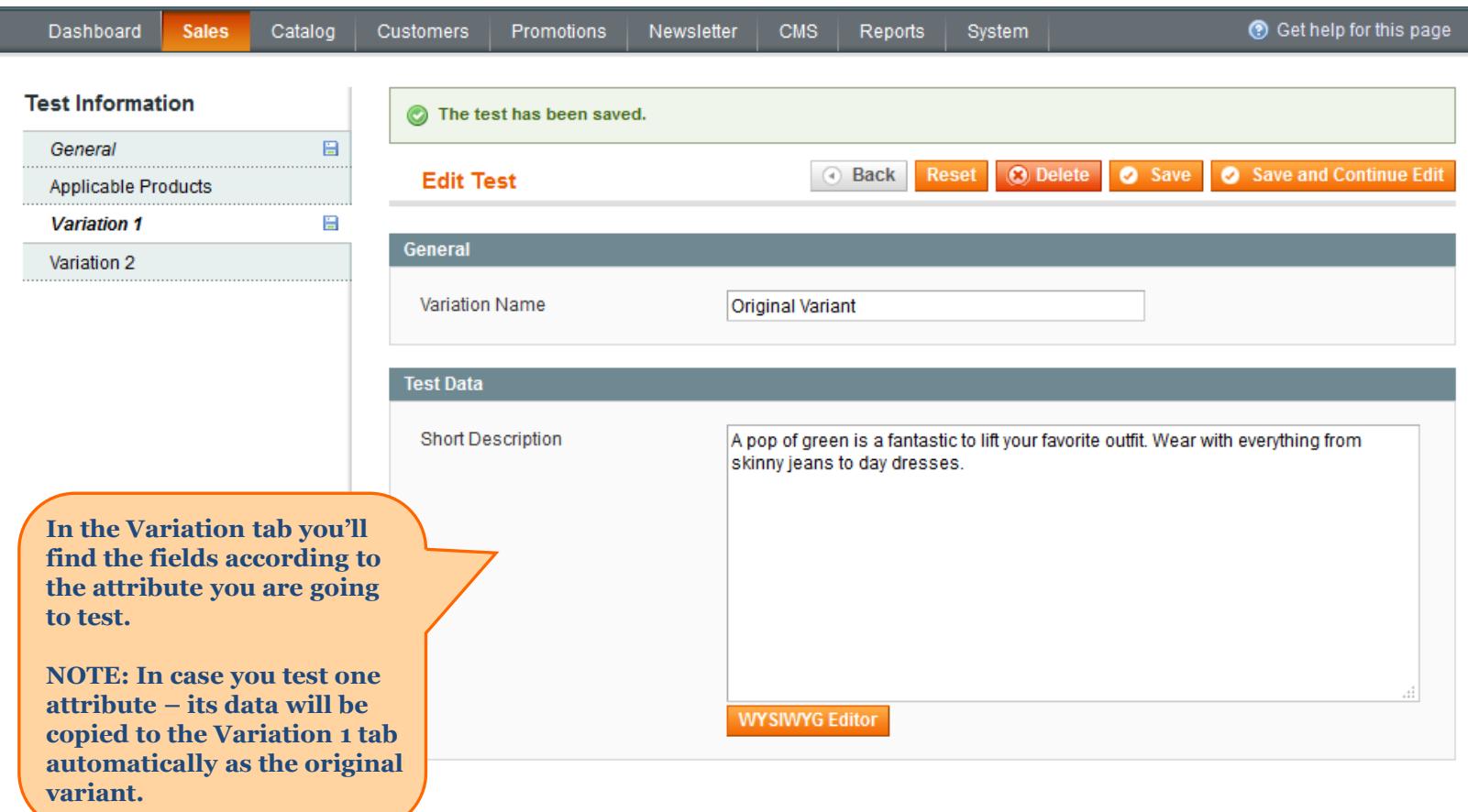

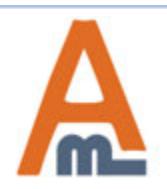

**After all necessary attributes data are specified, please return to the General Tab and click the Run Experiment button.**

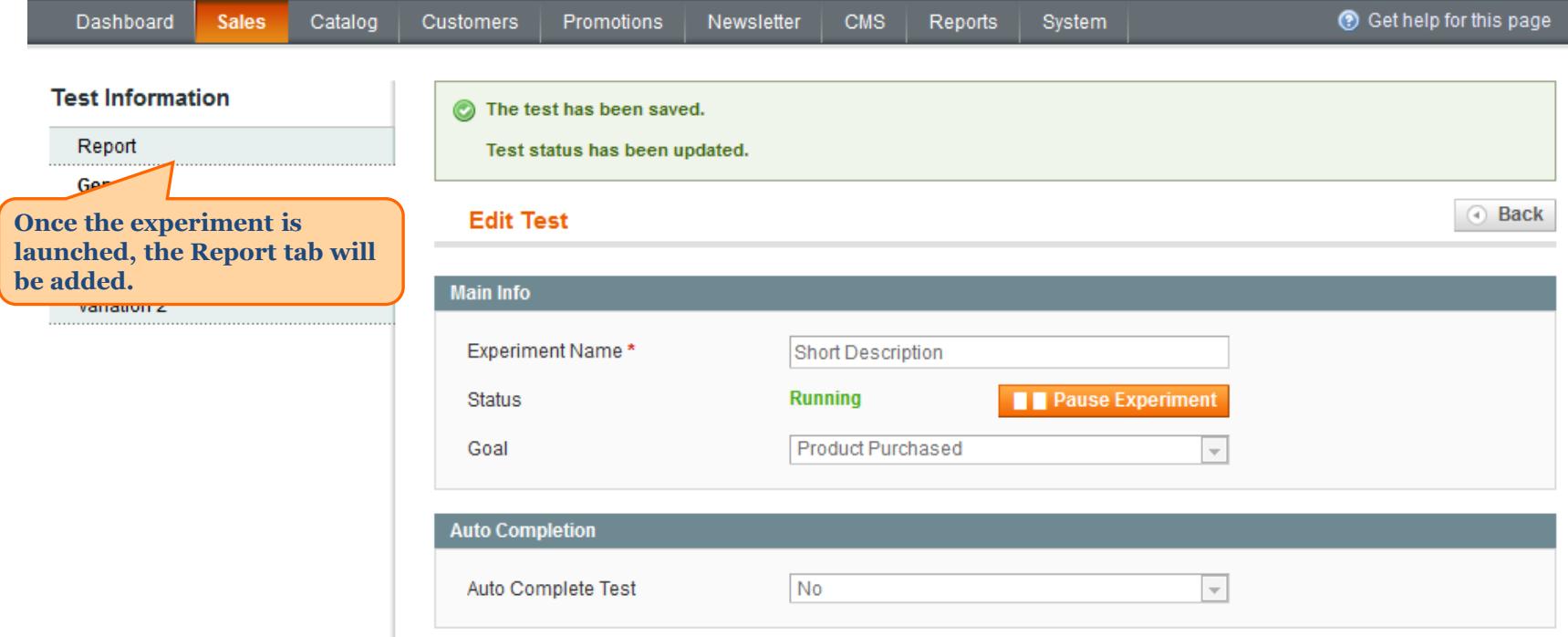

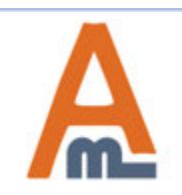

#### **3. Reports Display**

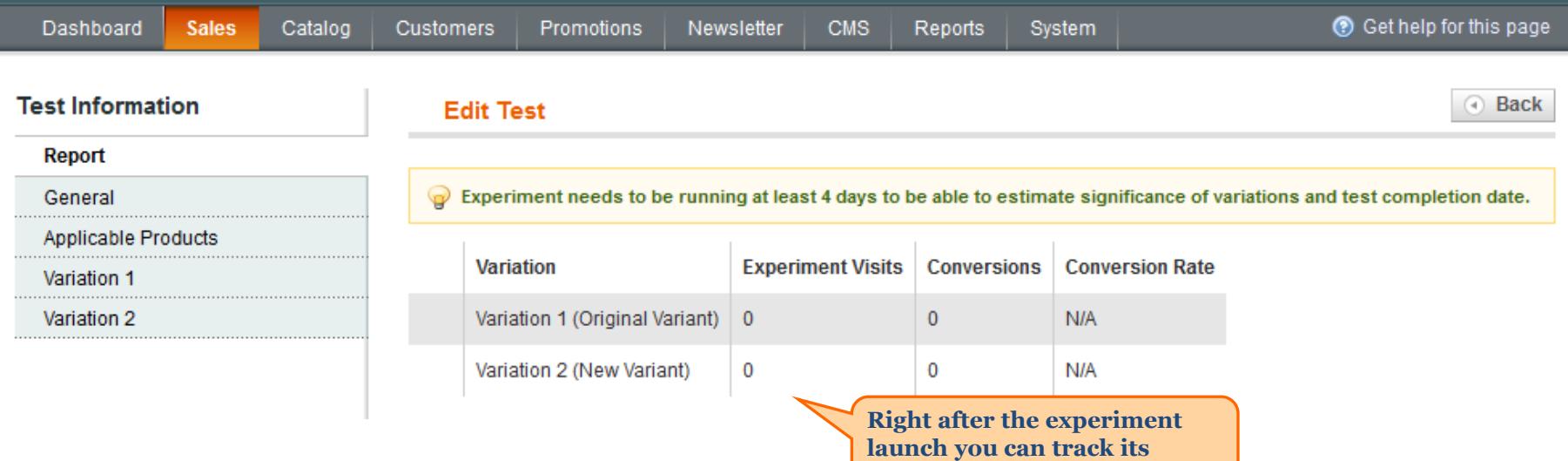

**results in real time.**

<span id="page-12-0"></span>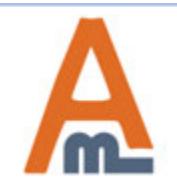

# **3. Reports Display**

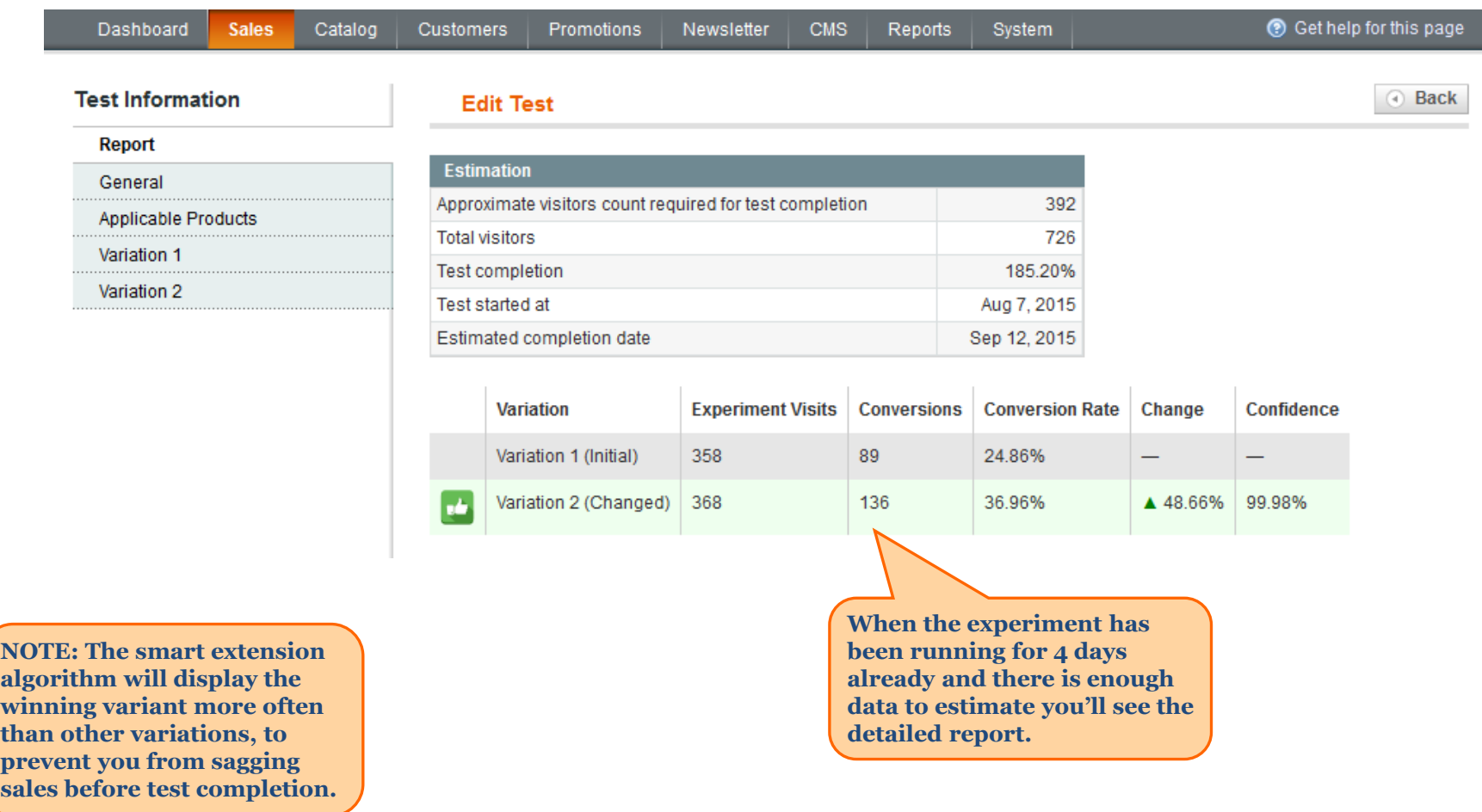

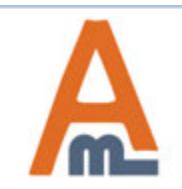

# **4. CSS Override settings**

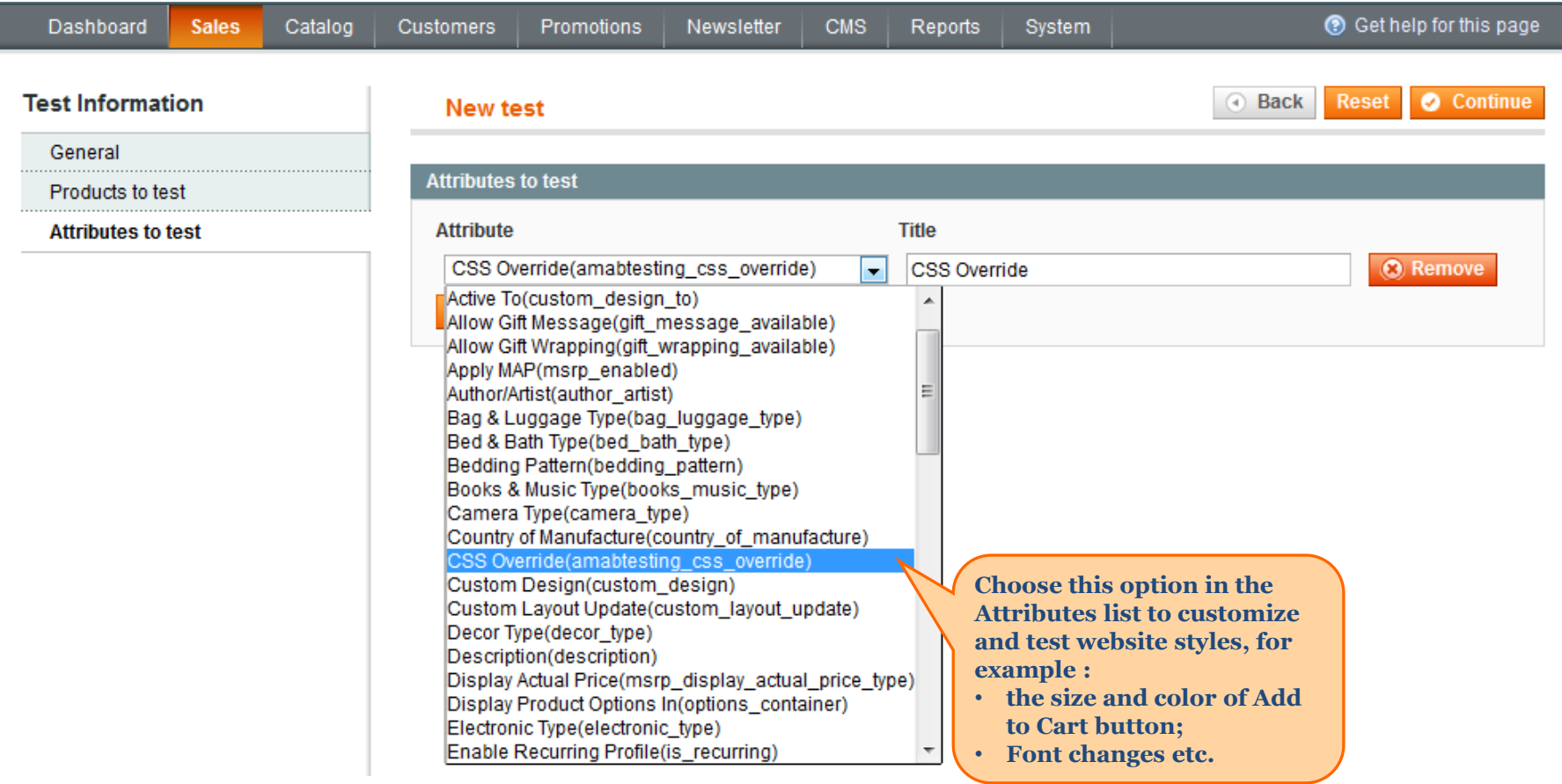

<span id="page-14-0"></span>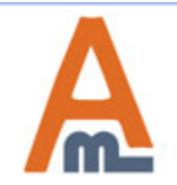

# **4. CSS Override settings**

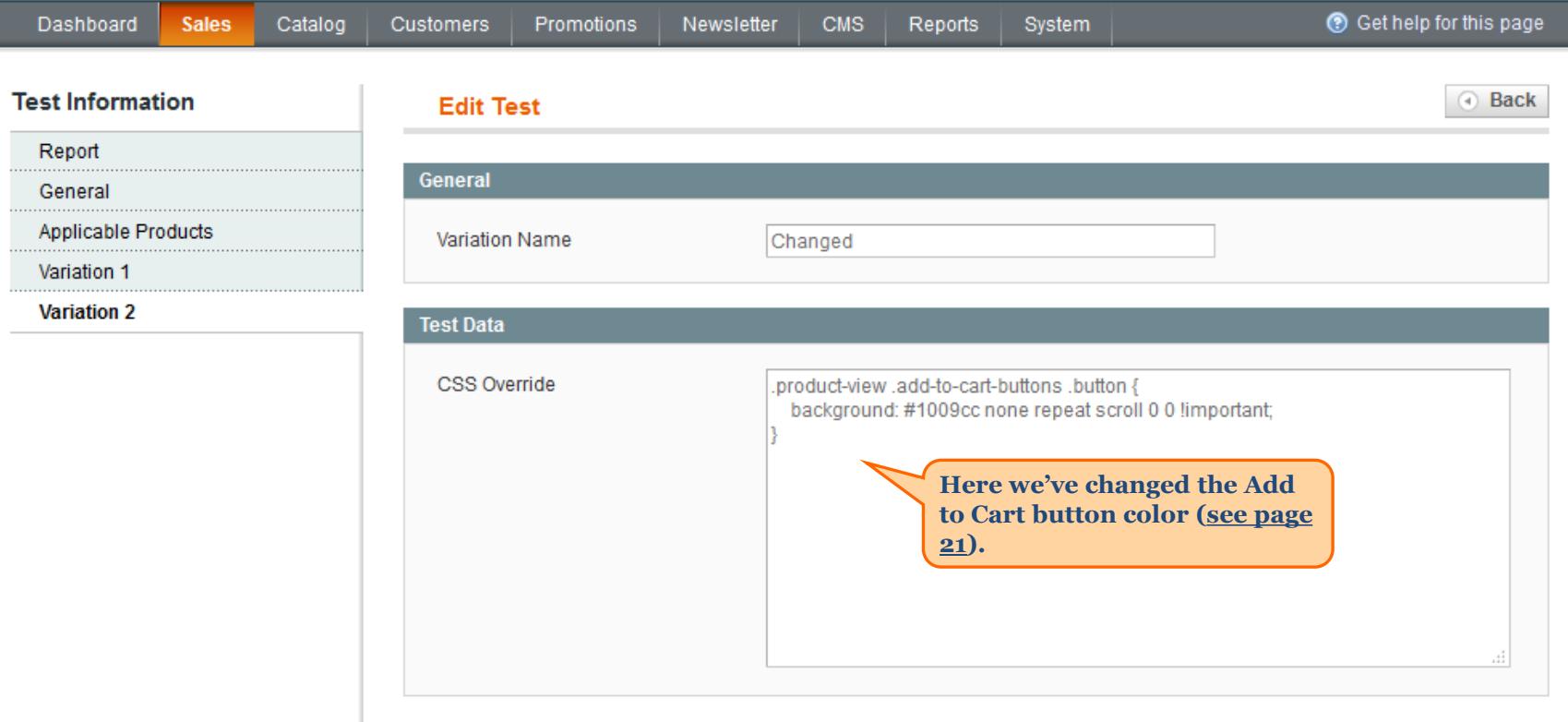

<span id="page-15-0"></span>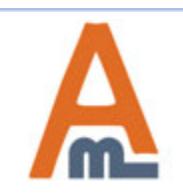

I

#### **5. Custom Design**

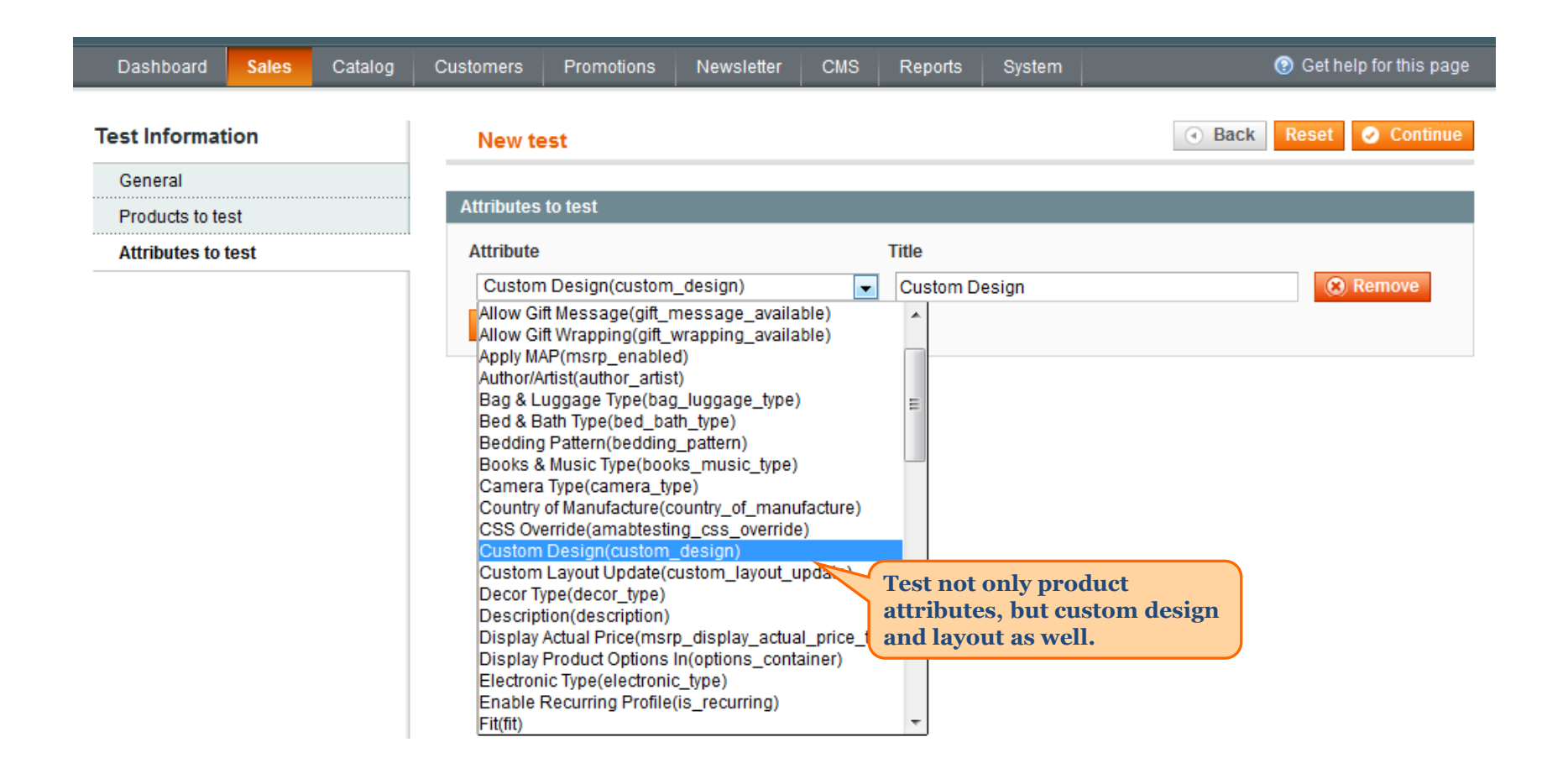

<span id="page-16-0"></span>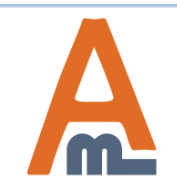

# **5. Custom Design**

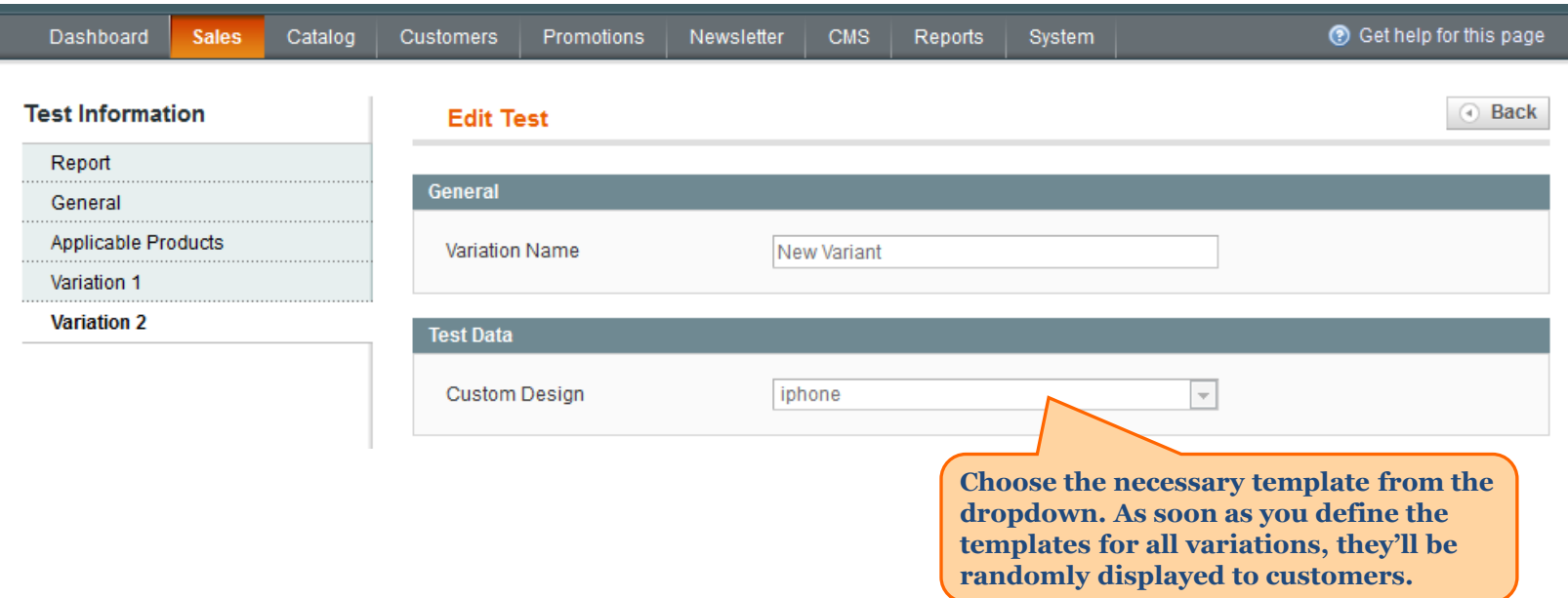

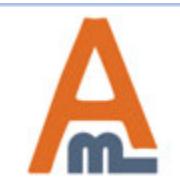

User Guide: A/B Testing

#### **6. Frontend Examples**

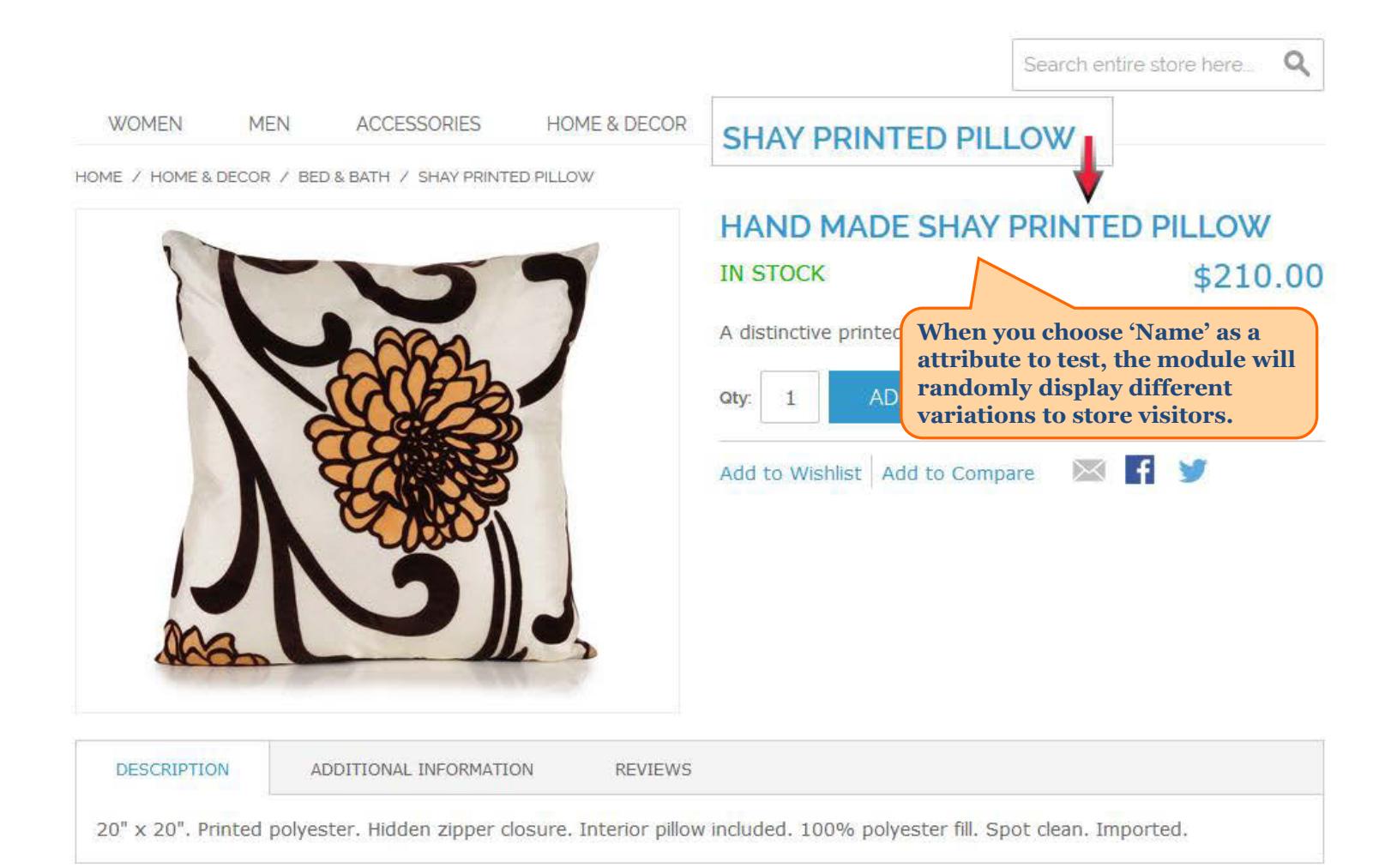

#### YOU MAY ALSO BE INTERESTED IN THE FOLLOWING PRODUCT(S)

<span id="page-18-0"></span>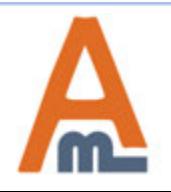

User Guide: A/B Testing

#### **6. Frontend Examples**

HOME / HOME & DECOR / BED & BATH / GRAMERCY THROW

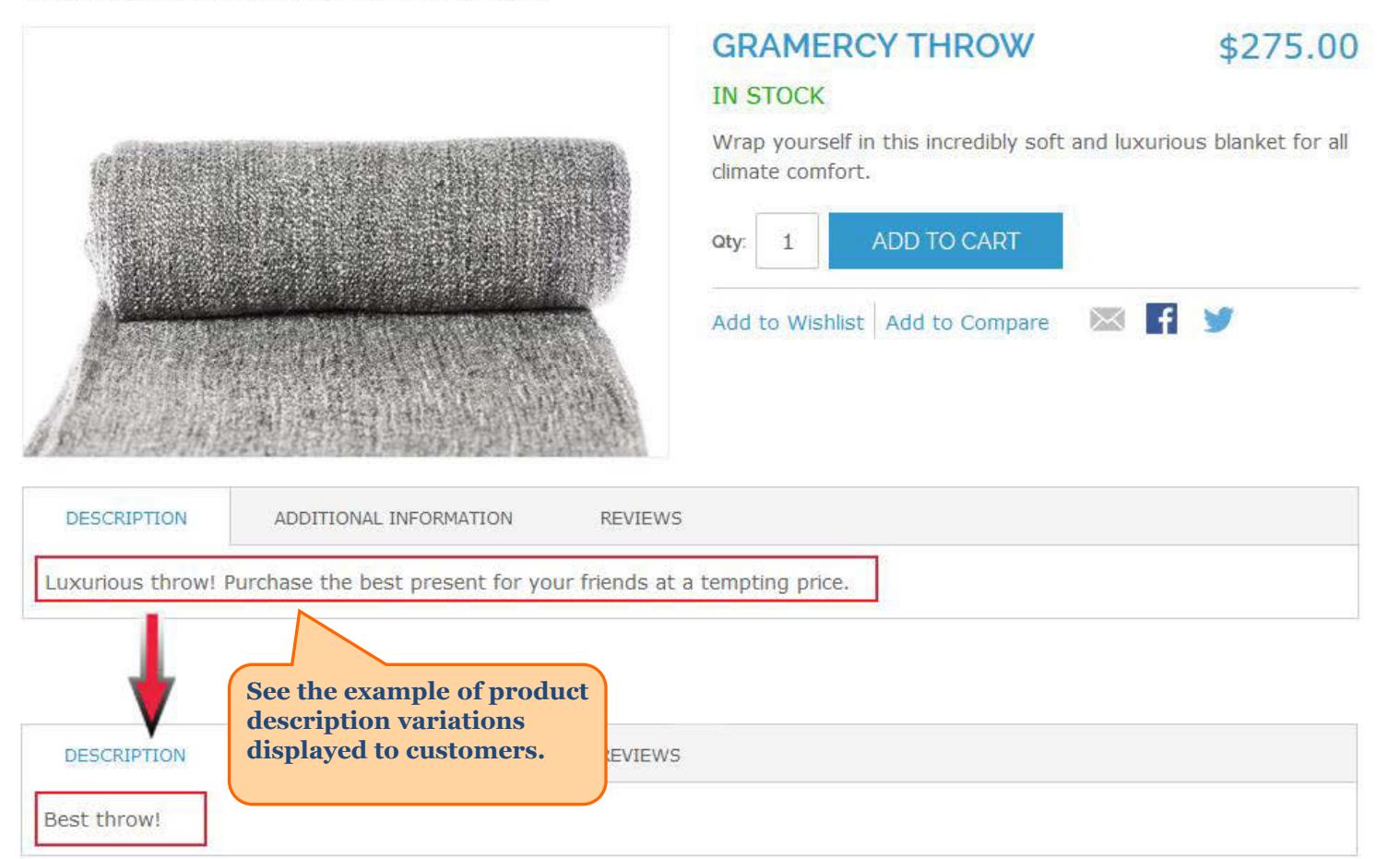

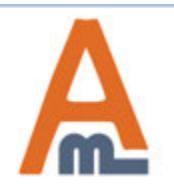

#### **6. Frontend Examples**

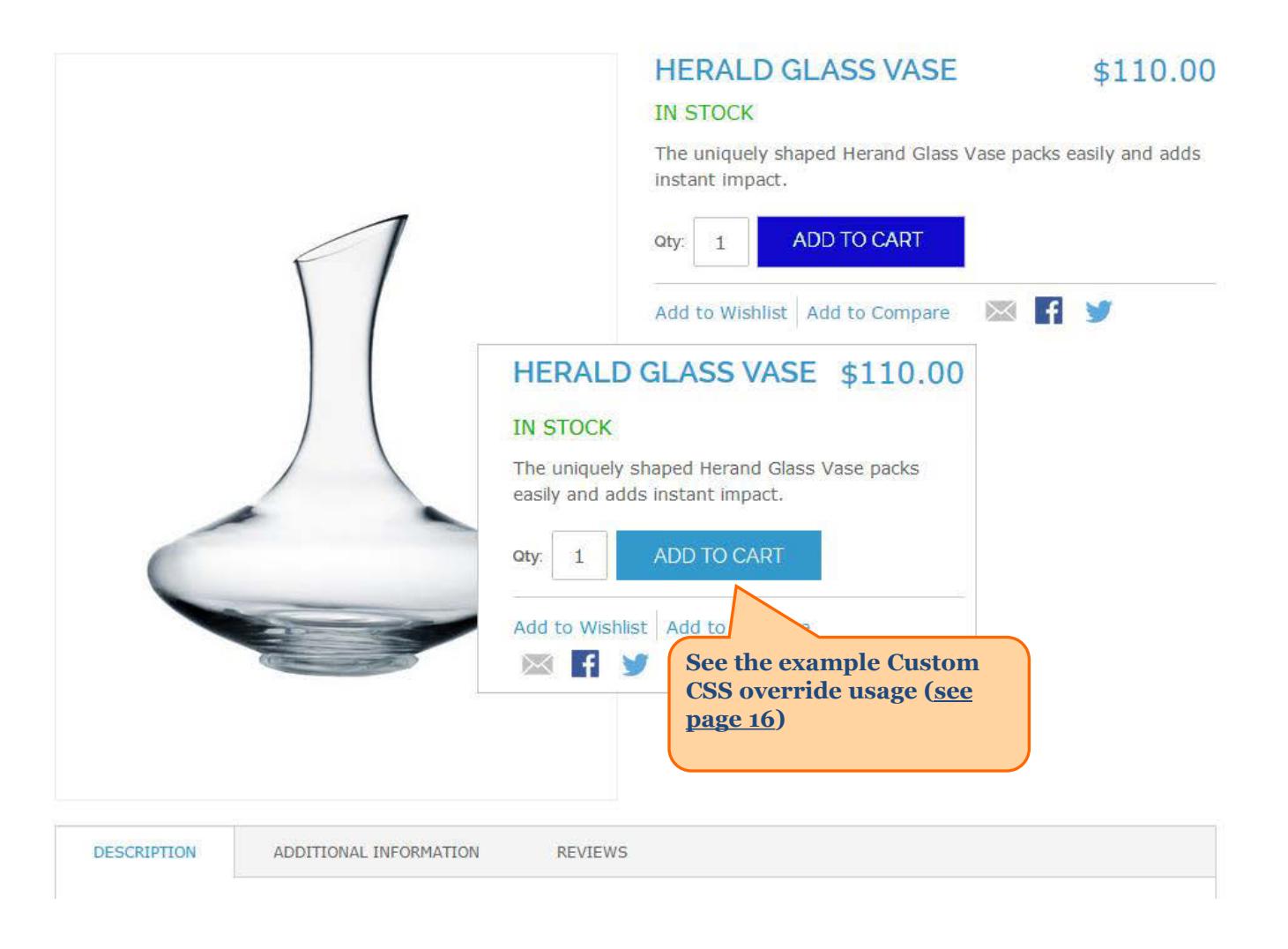

<span id="page-20-0"></span>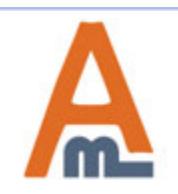

#### User Guide: A/B Testing

# **Thank you!**

Should you have any questions or feature suggestions, please contact us at: http://amasty.com/contacts/

Your feedback is absolutely welcome!

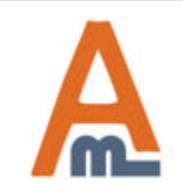

User Guide: A/B Testing